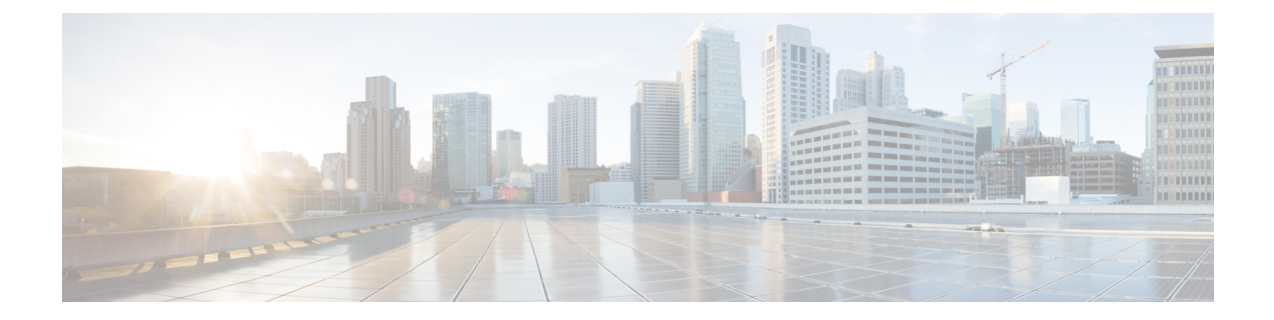

## **Troubleshooting**

This chapter includes the following sections:

- [Enabling](#page-0-0) the Debug Log Level, on page 1
- [Creating](#page-0-1) a Support Bundle, on page 1

## <span id="page-0-0"></span>**Enabling the Debug Log Level**

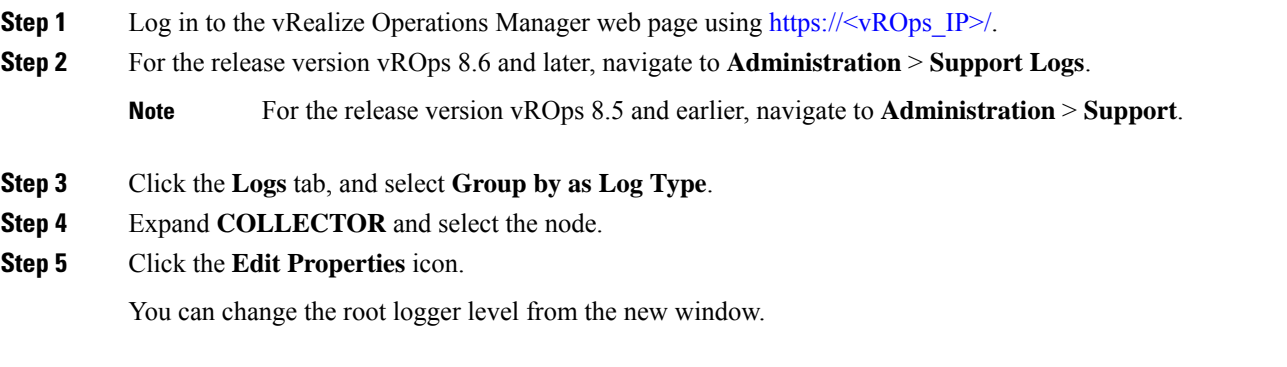

## <span id="page-0-1"></span>**Creating a Support Bundle**

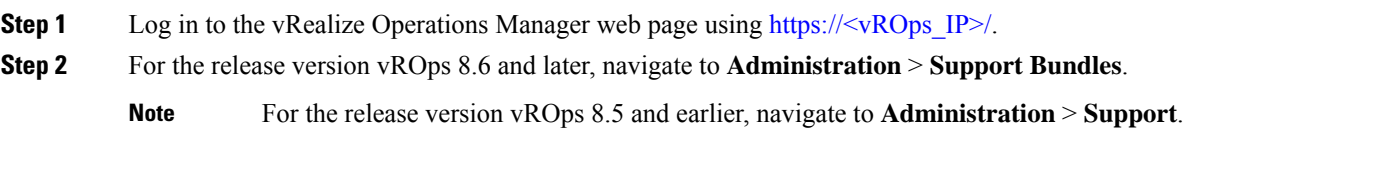

- **Step 3** Click the **Support Bundles** tab.
- **Step 4** For the release version vROps 8.6 and later, click on **ADD** button.

**Note** For the release version vROps 8.5 and earlier, click the **Create Support Bundle** icon.

**Step 5** Select the option for the **Full support bundle**, and all the nodes from which data is collected for UCS Manager adapter instances.